# **Network Management Card for PDU**

PMM400–ALA, PMM400–ALAX, PMM400–CUB, PMM500–ALA, PMM500–ALAX, PMM500–CUB

# **Schneider Electric Device IP Configuration Wizard**

The Device IP Configuration Wizard is a Windows application designed specifically to remotely configure the basic TCP/IP settings of Network Management Cards. The Wizard runs on Windows® 2000, Windows Server 2003, Windows Server 2012, and, on 32- and 64-bit versions of Windows Vista, Windows XP, Windows Server 2008, Windows 7, Windows 8, and Windows 10 operating systems. This utility supports cards that have firmware version 3.X.X or higher and is for IPv4 only. The Wizard is available as a free download from the APC website at www. apc.com:

- 1. Go to www.apc.com/tools/download and select **Software Upgrades > Wizards and Configurators** from the **Filter by Software/Firmware** dropdown list.
- 2. Click **Submit** to view the list of utilities available for download.
- 3. Click on the **Download** button to download the **Device IP Configuration Wizard**.

## **Affected Revision Levels**

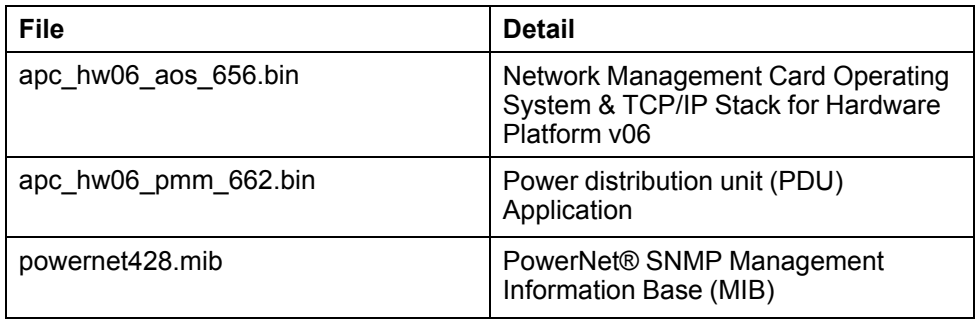

For details on upgrading the network management card firmware, see the user's guide on the utility CD or on the APC web site (www.apc.com).

35 rue Joseph Monier 92500 Rueil Malmaison – France Phone: + 33 (0) 1 41 29 70 00

Schneider Electric **As standards**, specifications, and design change from time to time, please ask for confirmation of the information given in this publication. © 2018 – 2019 Schneider Electric. All rights reserved.

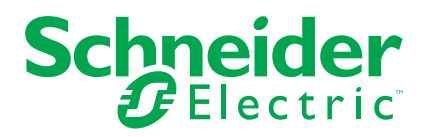

# <span id="page-1-0"></span>**OS & TCP/IP Stack Modifications (apc\_hw06\_aos\_656.bin)**

## **Compatibility**

apc\_hw06\_pmm\_662.bin Power distribution unit (PDU) Application

## **Known Issues in This Version**

- 1. SNMP traps are not sent if the SNMPv3 User Name is greater than 30 characters in length.
- 2. No error message is shown for the led blink command in the Command Line Interface (CLI), and incorrectly reports E000: Success when an invalid parameter is entered.
- 3. The dir command in the Command Line Interface (CLI), which does not accept parameters, reports E000: Success when a parameter is entered.

### **New Features and Enhancements**

None.

### **Bugs Fixed in This Version**

- 1. Improved overall system performance.
- 2. Browser cookies have been updated to improve session security.
- 3. An IP address can now successfully be assigned to the NMC using the Device IP Configuration Tool.
- 4. Access to the SNMPv3 interface through different Access Control profiles configured to use the same SNMPv3 User Profile is no longer dependent on the first configured profile in the list.

# <span id="page-2-0"></span>**Power Distribution Unit (apc\_hw06\_pmm\_662.bin)**

## **Compatibility**

apc\_hw06\_aos\_656.bin Network management card OS & TCP/ IP Stack

See *OS & TCP/IP Stack Modifications [\(apc\\_hw06\\_aos\\_656.bin\),](#page-1-0) page 2* for a list of modifications and enhancements that affect this application version.

### **Known Issues in This Version**

- 1. The nominal voltage value in web UI, CLI, display and SNMP is displayed as Line-Neutral (L-N ) but in the Modbus interface the nominal voltage value is displayed as Line-Line ( L-L ).
- 2. Output current graphs are not displayed in the display.
- 3. Display design needs to be modified to fit the accumulated energy values of more than eight digits. Other interfaces are displaying the accumulated energy values without any issues.

#### **New Features and Enhancements**

- 1. Branch Monitoring Meter (MCM2) is available as an optional configuration.
- 2. Availability of Output Powers and Power Factor parameters for EM35XX Type Meter via Modbus interface.

### **Bugs Fixed in This Version**

1. Fixed the issue of incorrect measurements from BCM being reported through Modbus TCP/IP.

## <span id="page-3-0"></span>**Miscellaneous**

#### **Recovering From a Lost Password**

See the User's Guide on the Utility CD or on the APC Web site (www.apc.com) for instructions on how to recover from a lost password.

### **Event Support List**

For the event names and event codes for all events supported for a currently connected APC device, first retrieve the Config.ini file from a configured network management card.

To use FTP to retrieve the Config.ini file from a configured network management card:

- 1. Open a connection to the network management card, using its IP Address: ftp> open <ip\_address>
- 2. Log on using the Administrator user name and password.
- 3. Retrieve the Config.ini file containing the settings of the network management card of the UPS. ftp> get config.ini.

The file is written to the folder from which you launched the FTP.

In the Config.ini file, find the section heading [EventActionConfig]. In the list of events under that section heading, substitute 0x for the initial E in the code for any event to obtain the hexadecimal event code shown in the user interface and in the documentation.

For example, the hexadecimal code for the code E0033 in the Config.ini file (for the event "System: Configuration change") is 0x0033.

#### **Powernet MIB Reference Guide**

**NOTE:** The MIB Reference Guide, available on the network management card CD and on the APC Web site (www.apc.com), explains the structure of the MIB, types of OIDs, and the procedure for defining trap receivers. For information on specific OIDs, use a MIB browser to view their definitions and available values directly from the MIB itself. You can view the definitions of traps at the end of the MIB itself (the file powernet428.mib on the network management card CD and also downloadable from the APC Web site, www. apc.com).

#### **HASH Signatures**

The following are hash signatures for the upgrade utility web download: MD5 Hash: a2b3cbf5df79eeecad02dbb98b17813d SHA-1 Hash: 197bc50a53ba503cd48ee6e4548be60d446d2f29 SHA-256 Hash: 5aa9a479025698618075a826ec82715bbb0b0777a970f0704ff86b913673c16f